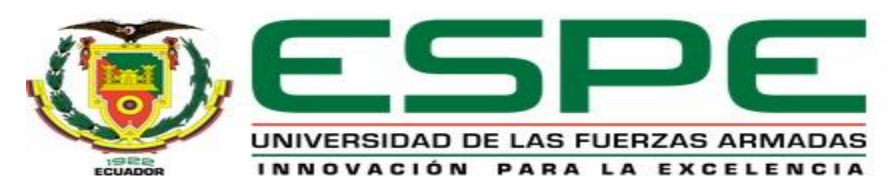

### **DEPARTAMENTO DE ELÉCTRICA Y ELECTRÓNICA**

### **CARRERA DE TECNOLOGÍA EN ELECTRÓNICA MENCIÓN INSTRUMENTACIÓN & AVIÓNICA**

### **MONOGRAFÍA, PREVIO A LA OBTENCIÓN DEL TÍTULO DE TECNÓLOGO EN ELECTRÓNICA MENCIÓN INSTRUMENTACIÓN Y AVIÓNICA**

### **AUTORA: LEÓN GUANOCHANGA, LINDA GEOMARA**

### **DIRECTOR: ING. ÁVILA VILLACÍS, ADRIÁN ALEJANDRO**

**LATACUNGA** - **2020**

### **TEMA: "IMPLEMENTACIÓN DE UN HMI MEDIANTE EL USO DEL SOFTWARE WINCC PROFESSIONAL PARA PRÁCTICAS DE COMUNICACIÓN PROFINET ENTRE DOS PLC´S SIEMENS S7-300".**

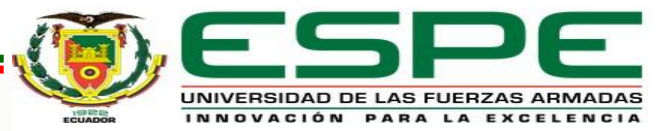

### **OBJETIVO GENERAL**

Implementar un HMI mediante el uso del software WINCC PROFESSIONAL para prácticas de comunicación PROFINET entre dos PLC´s siemens S7-300.

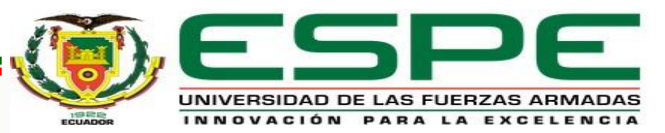

### **OBJETIVOS ESPECÍFICOS**

- Investigar el funcionamiento de un PLC S7-300, mediante la recopilación de información, para generar guías de prácticas que faciliten la implementación de aplicaciones básicas con este controlador.
- Desarrollar una red de comunicación PROFINET, mediante el software de SIEMENS TIA PORTAL V15, para la conexión entre dos PLC`s S7-300.
- Crear una interfaz humano-maquina (HMI), para el monitoreo de la red de comunicación PROFINET, a través del software WINCC PROFESSIONAL.

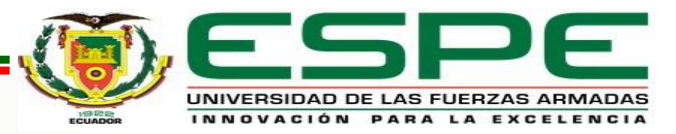

### **Controlador Lógico Programable o PLC**

Es un dispositivo electrónico programado para ejecutar operaciones de control automáticamente.

Suele emplearse en procesos industriales con:

- Espacio reducido.
- Procesos de producción variables
- Procesos de producción secuenciales

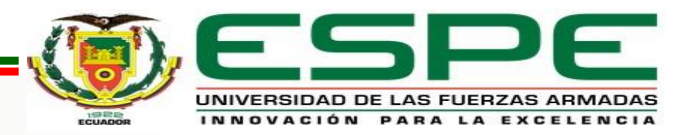

### **PLC SIMATIC S7-300**

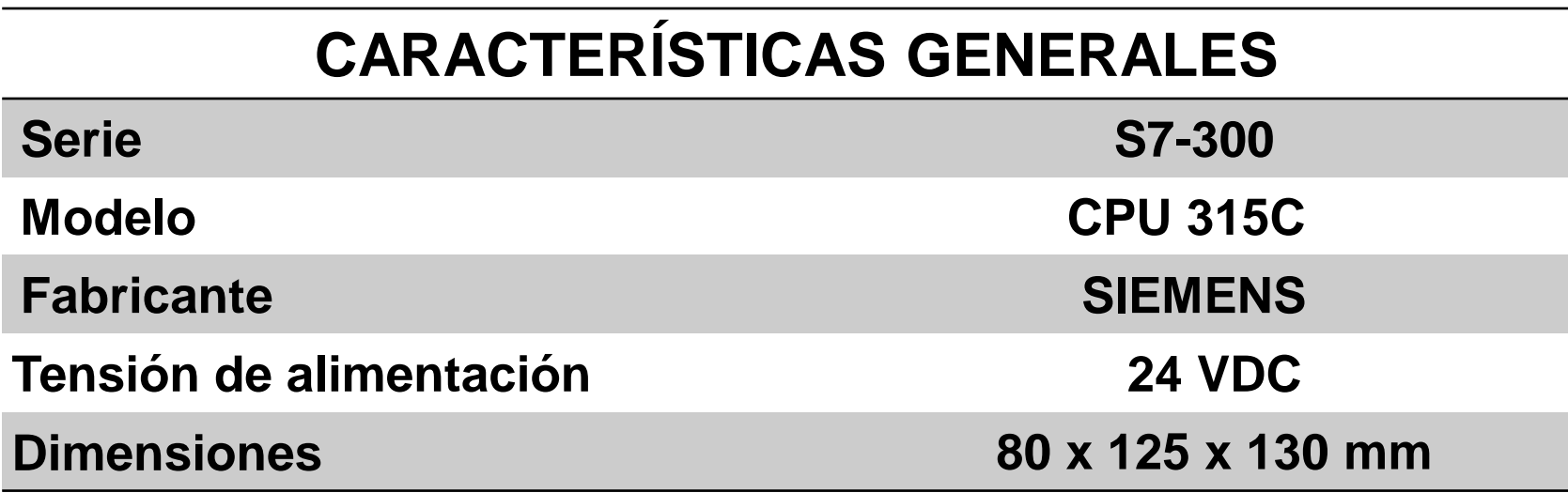

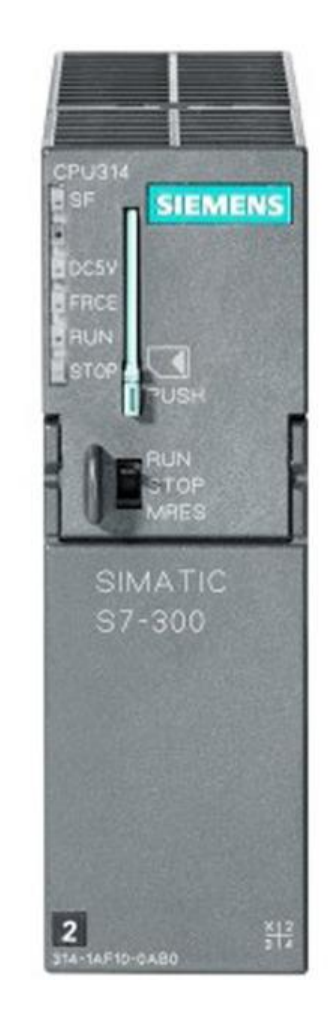

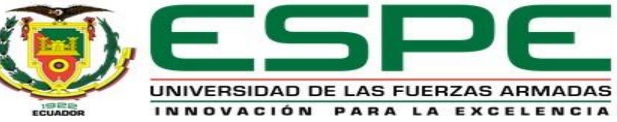

### **Módulo de E/S analógica**

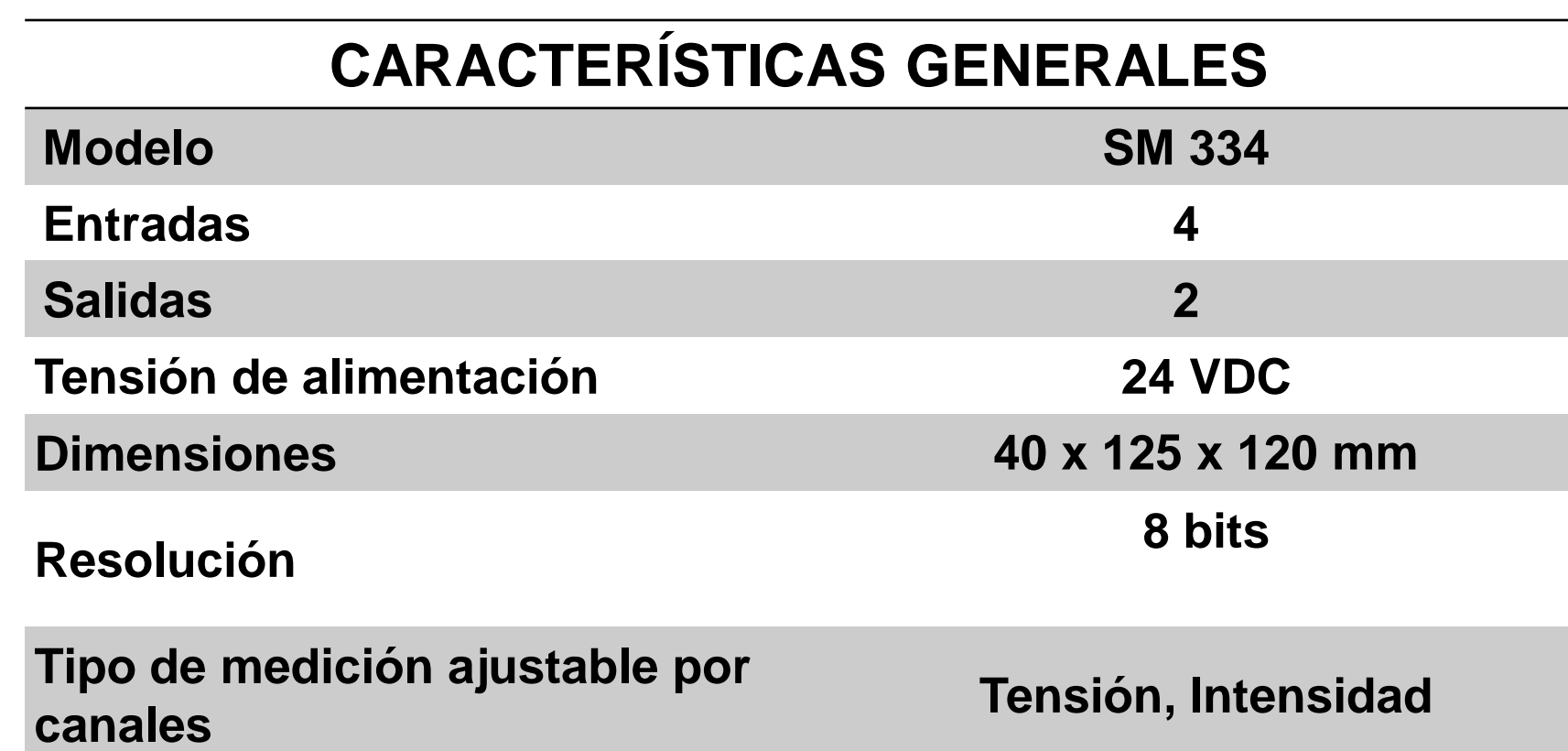

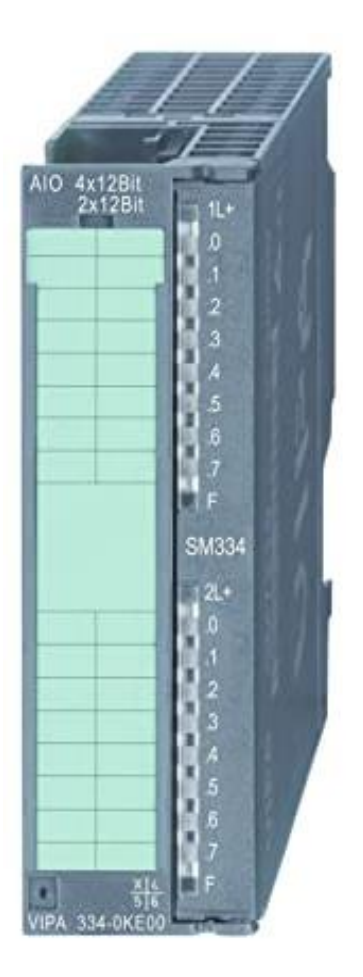

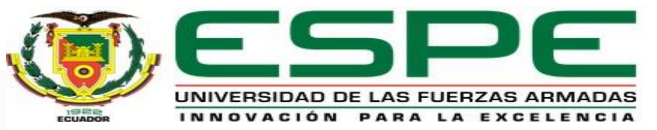

### **Módulos de E/S digital**

### **CARACTERÍSTICAS GENERALES**

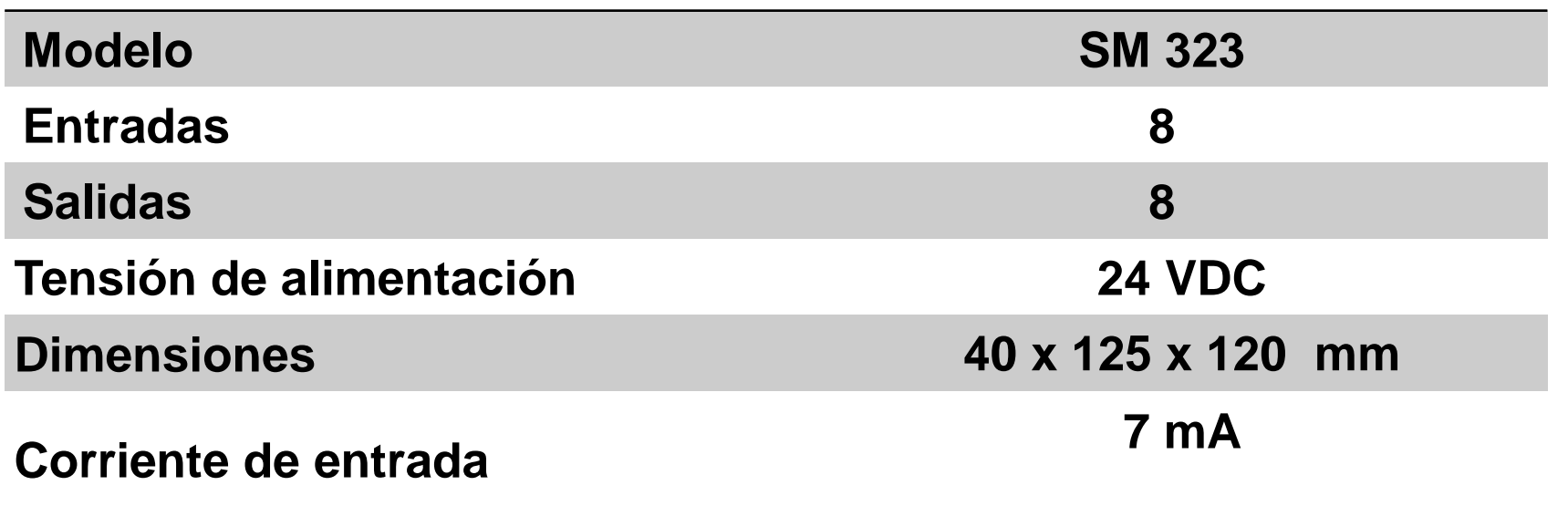

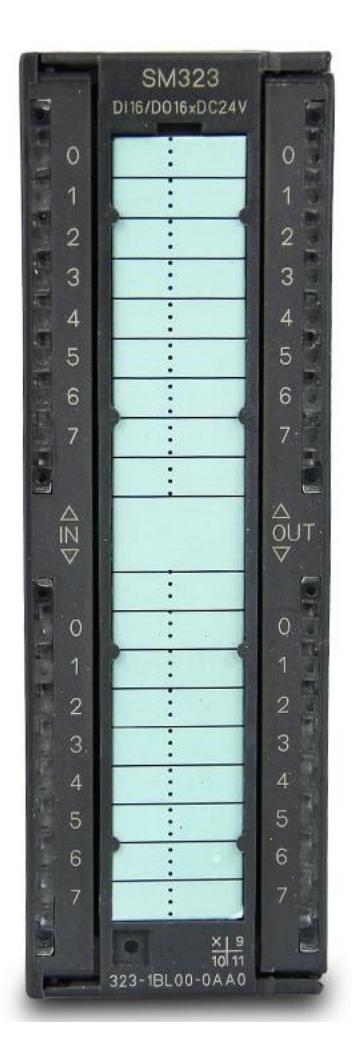

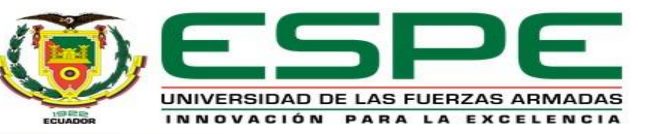

### **Interfaz Hombre – Máquina o HMI**

Es una interfaz de control y visualización entre un ser humano y un proceso, máquina, aplicación o dispositivo.

Los principales objetivos de un HMI son:

- Funcionalidad: El software desarrolle bien el trabajo para el cual fue creado.
- Confiabilidad: Que lo realice bien.
- Disponibilidad: Todos los que quieran utilizar el sistema no tengan problemas.

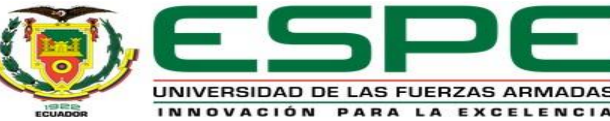

### **Módulo PCT-2**

Entrega un voltaje de 0 a 5 voltios en referencia a la temperatura en un rango de 20 a 70 grados Celsius el cual se presenta en forma exponencial, la transferencia de calor es proporcionada por una niquelina y el sensor VCI detecta el valor de temperatura para la adquisición de datos.

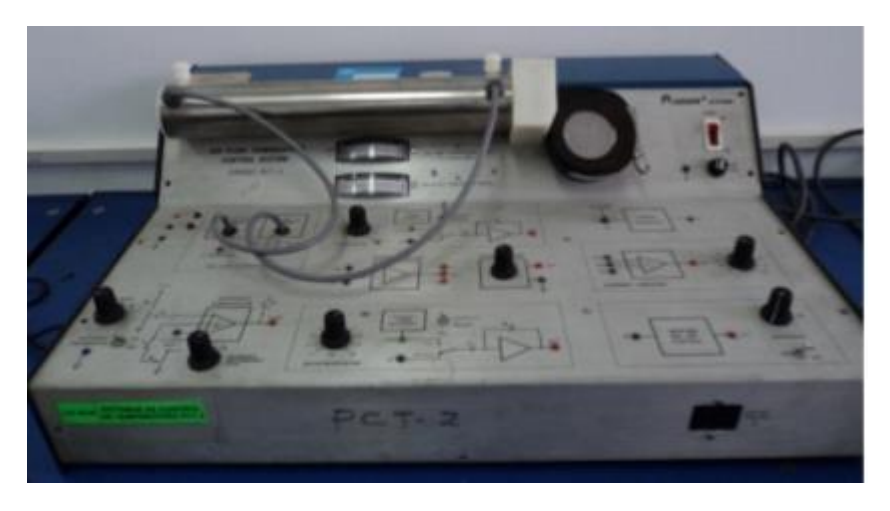

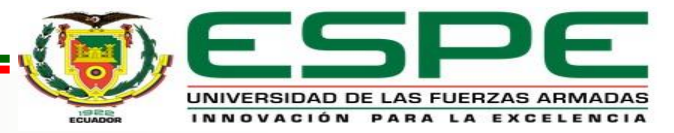

### **Desarrollo del tema**

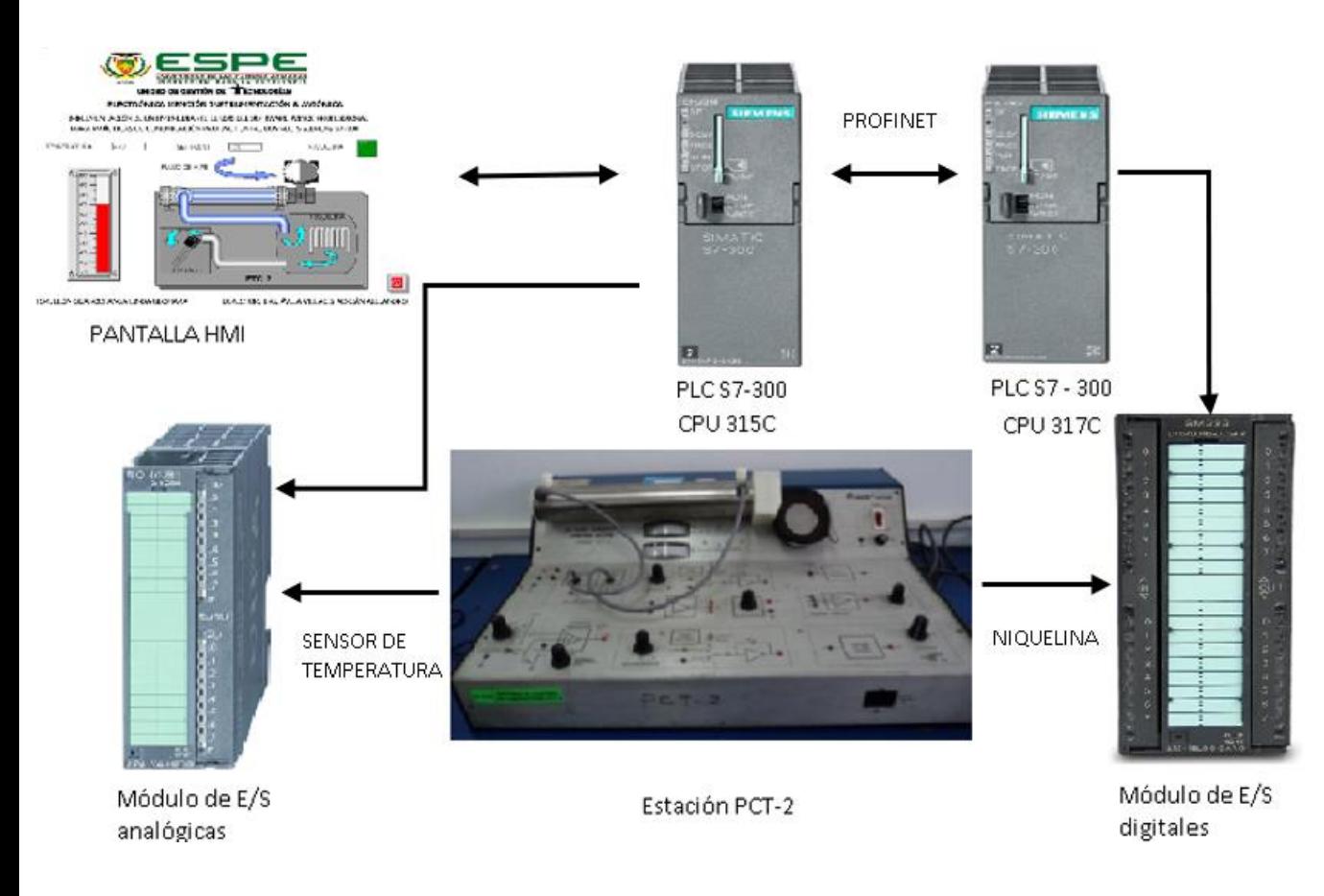

Mediante la entrada analógica del PLC ESCLAVO se receptarán los valores provenientes del sensor de temperatura de la estación PCT-2 en voltajes de 0 a 5 voltios, de acuerdo al dato ingresado se representará el valor de temperatura, mediante el cual se realizará el control ON-OFF con histéresis de +/- 1 de la niquelina de la cual controla la temperatura del flujo de aire de 20 a 70 grados centígrados mediante un SET POINT que se receptara desde el PLC MAESTRO, para comprobar que la comunicación es bidireccional se envía el valor de temperatura y la activación o desactivación de la niquelina desde el PLC ESCLAVO hasta el PLC MAESTRO en donde se realizará el monitoreo en el HMI.

UNIVERSIDAD DE LAS FUERZAS ARMADAS

### **Programación del proyecto**

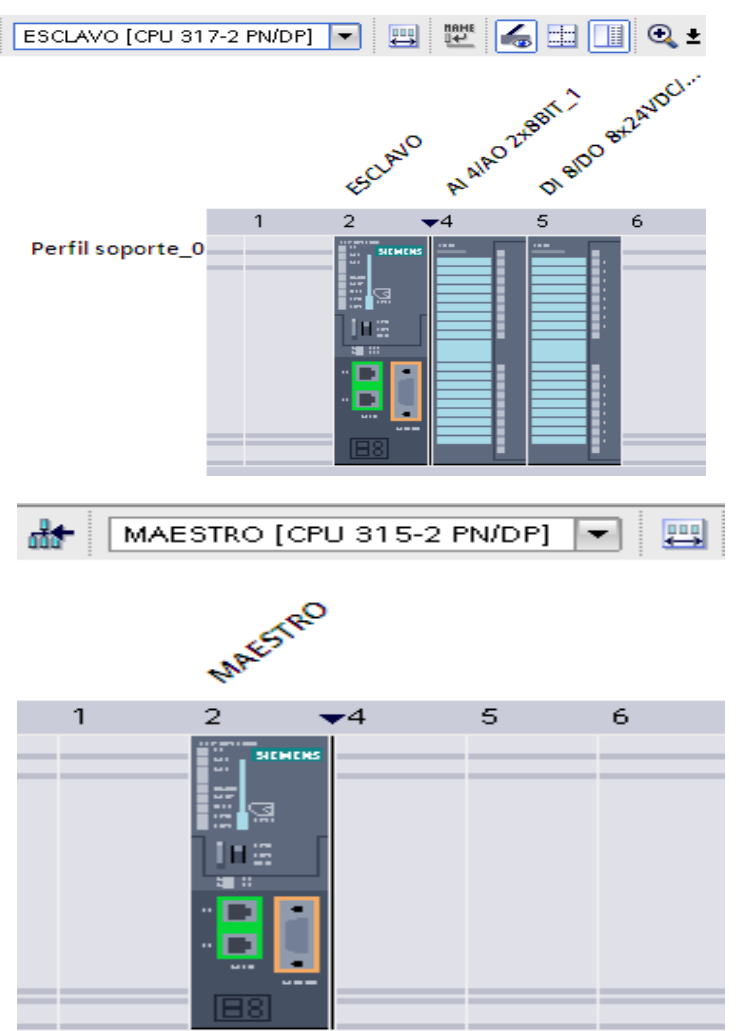

Inicialmente se crea un nuevo proyecto y se añade el PLC S7-300 CPU 315C (ESCLAVO) y el módulo de entradas y salidas analógicas.

Posteriormente se agrega el PLC S7-300 CPU 317C (MAESTRO) y el módulo de entradas y salidas digitales.

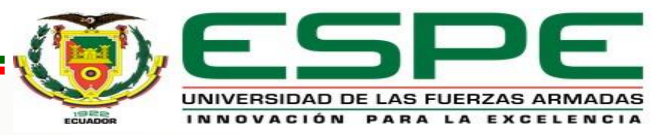

### **Configuración de comunicación**

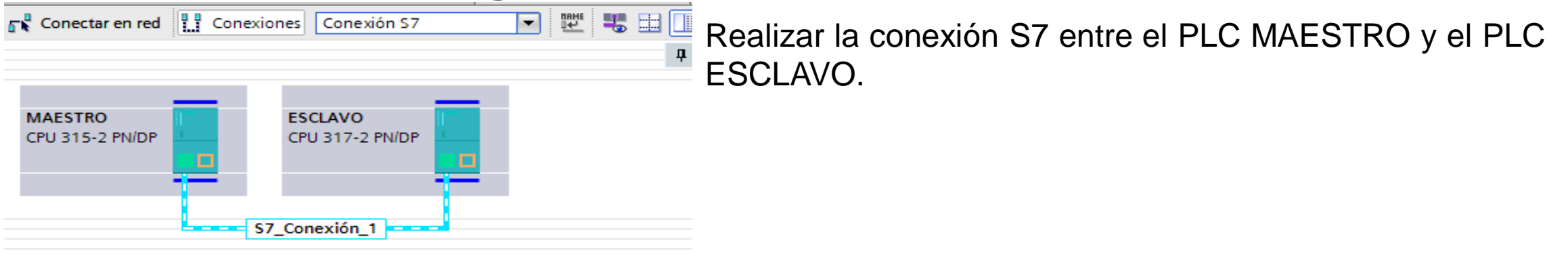

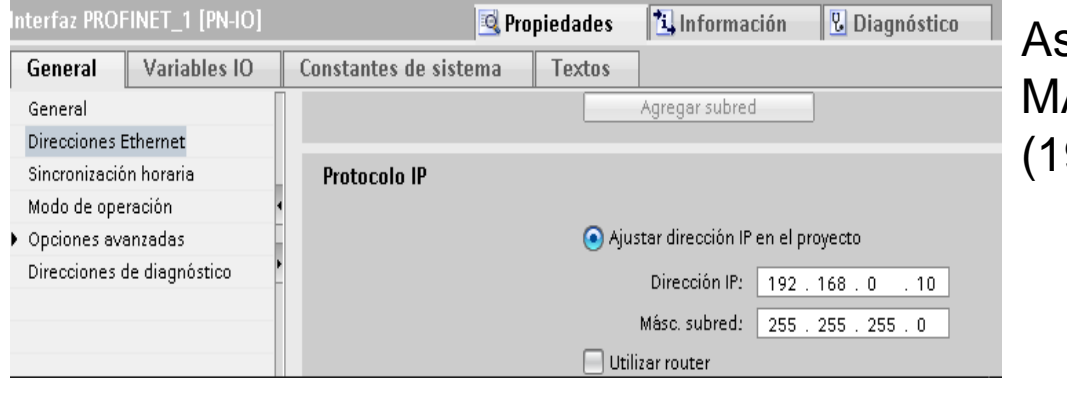

signar diferentes direcciones IP para cada PLC MAESTRO (192.168.0.11) y PLC ESCLAVO (192.168.0.10).

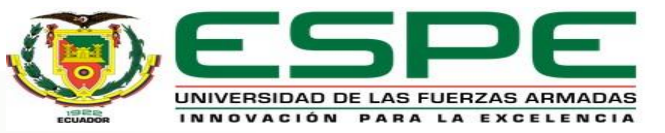

### **Configuración de comunicación**

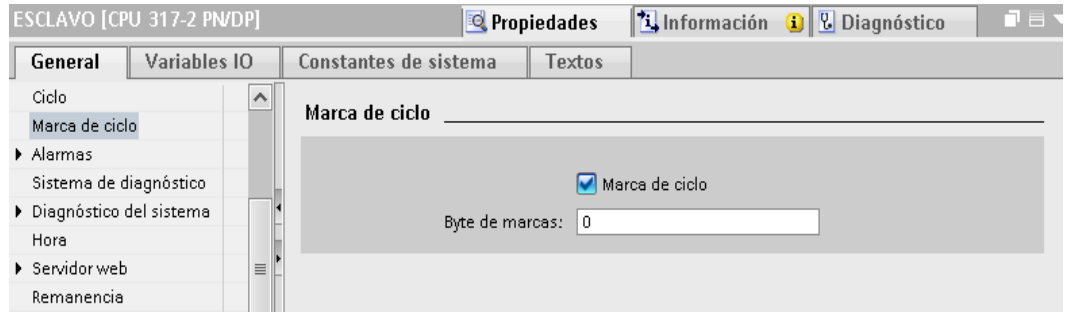

Activar las marcas de ciclo tanto para el PLC MAESTRO como para el PLC ESCLAVO.

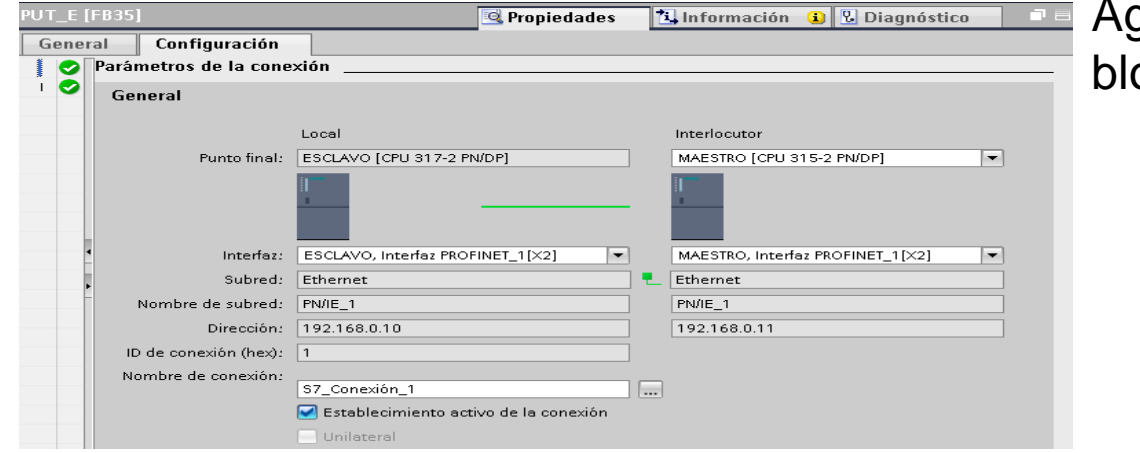

gregar un bloque PUT y establecer un interlocutor al oque.

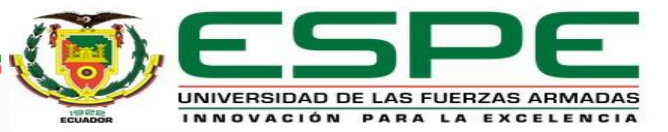

### **Variables del PLC ESCLAVO**

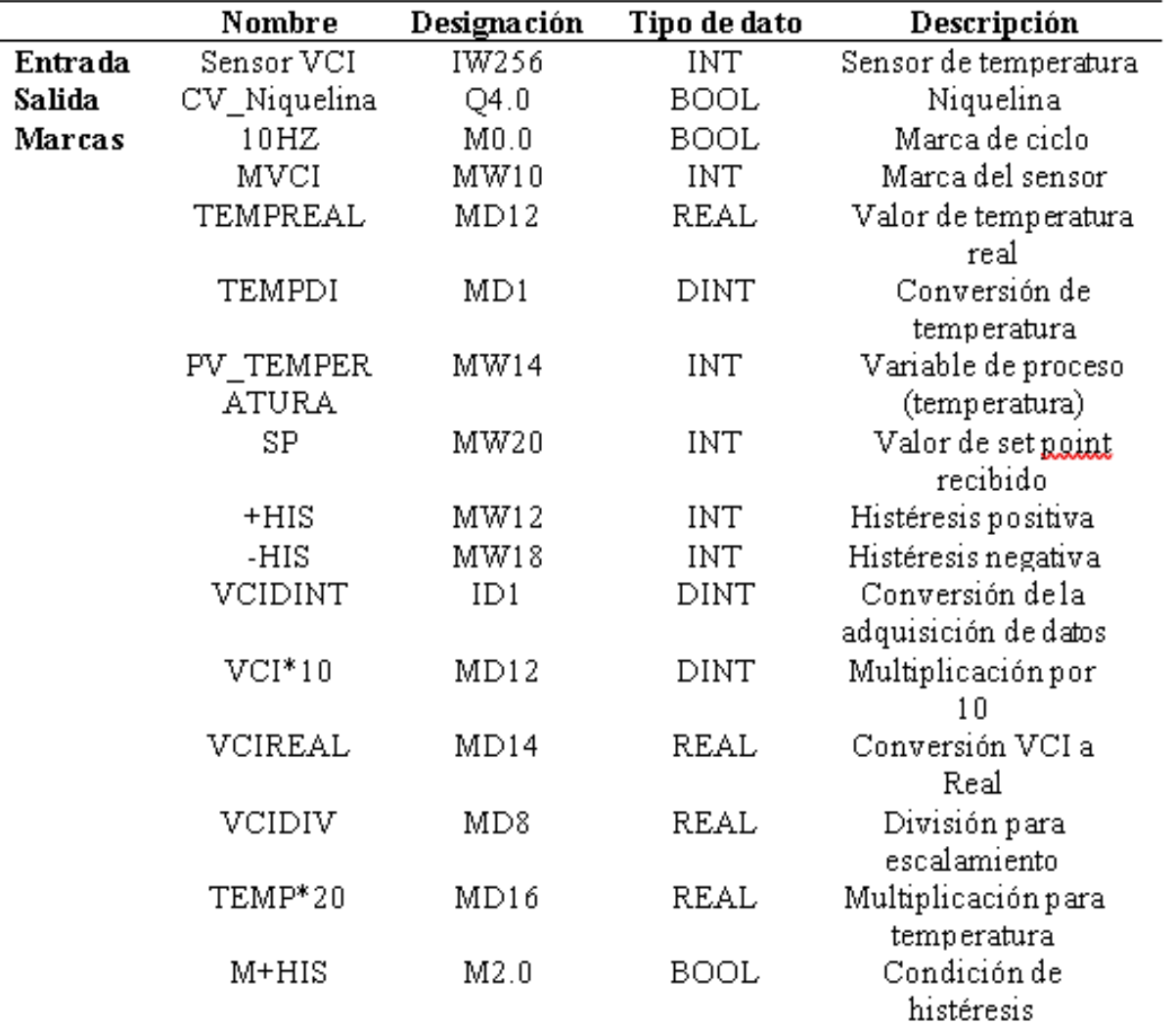

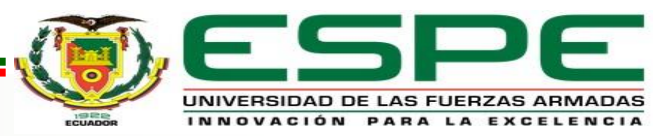

### **Escalamiento de la señal**

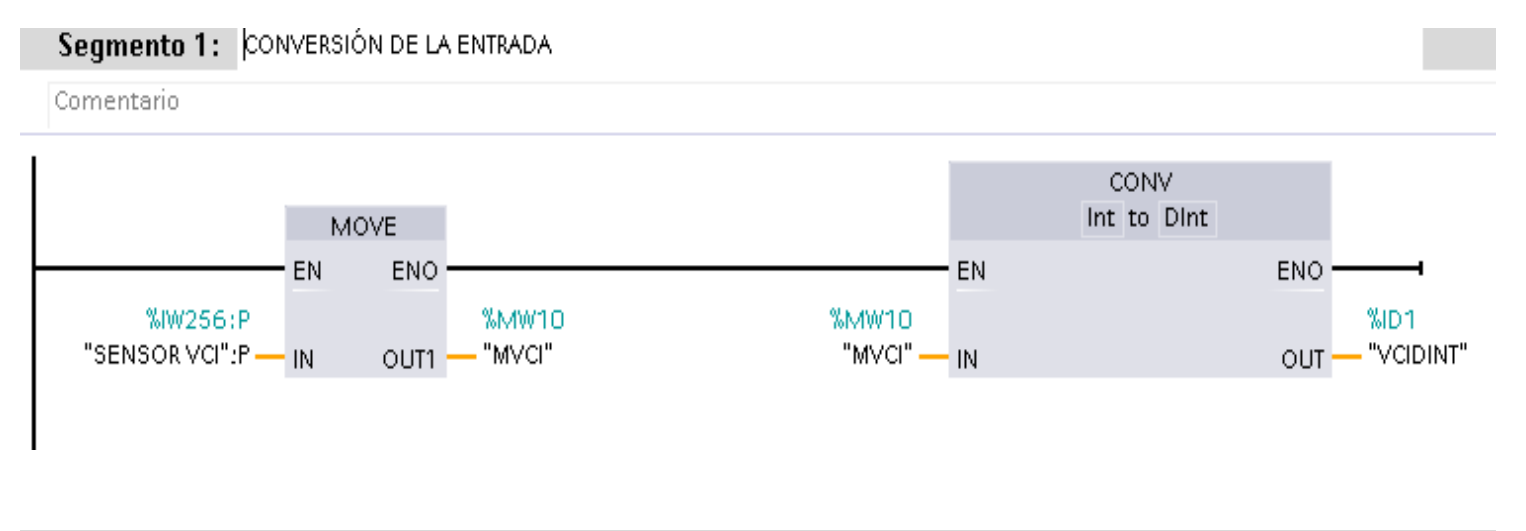

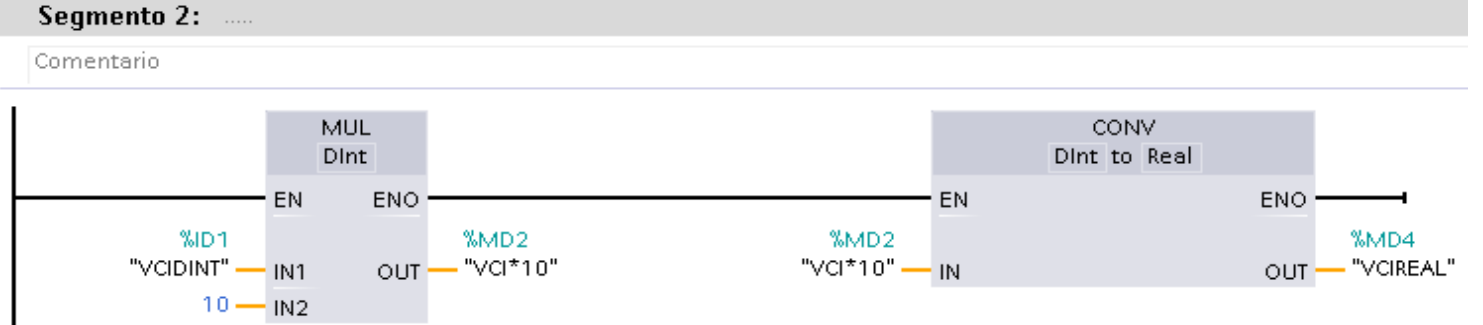

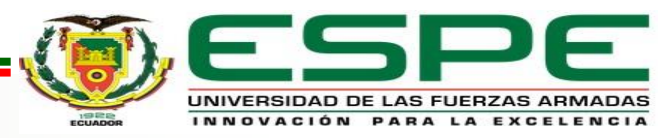

### **Escalamiento de la señal**

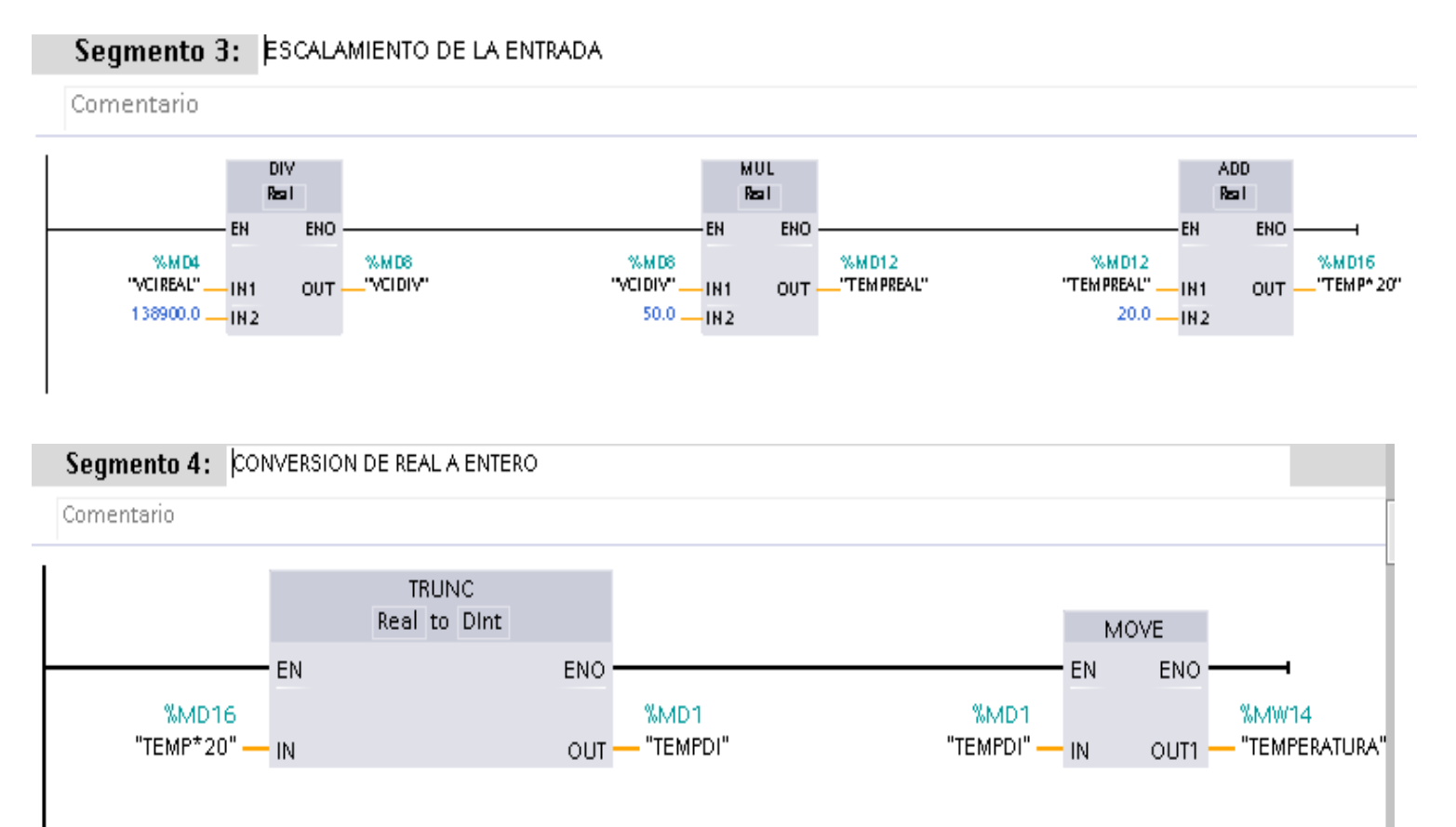

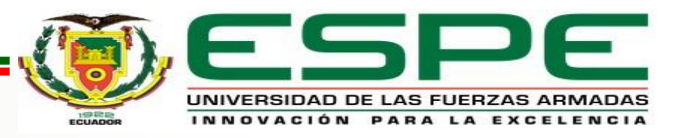

### **Configuración del bloque PUT PLC ESCLAVO**

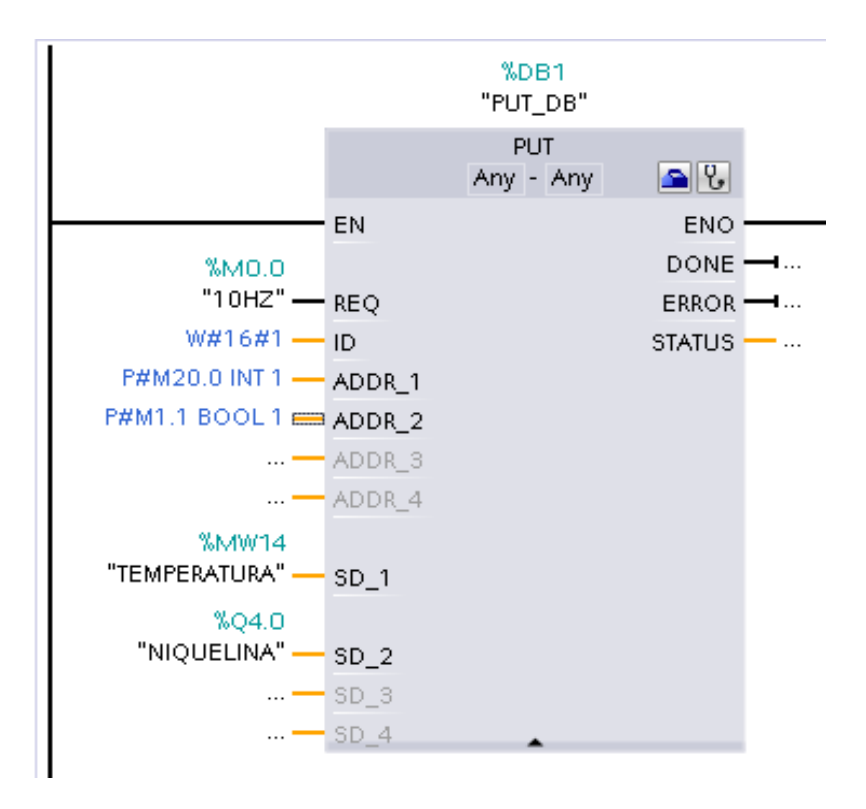

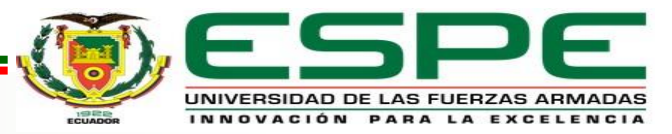

### **Configuración del bloque PUT PLC ESCLAVO**

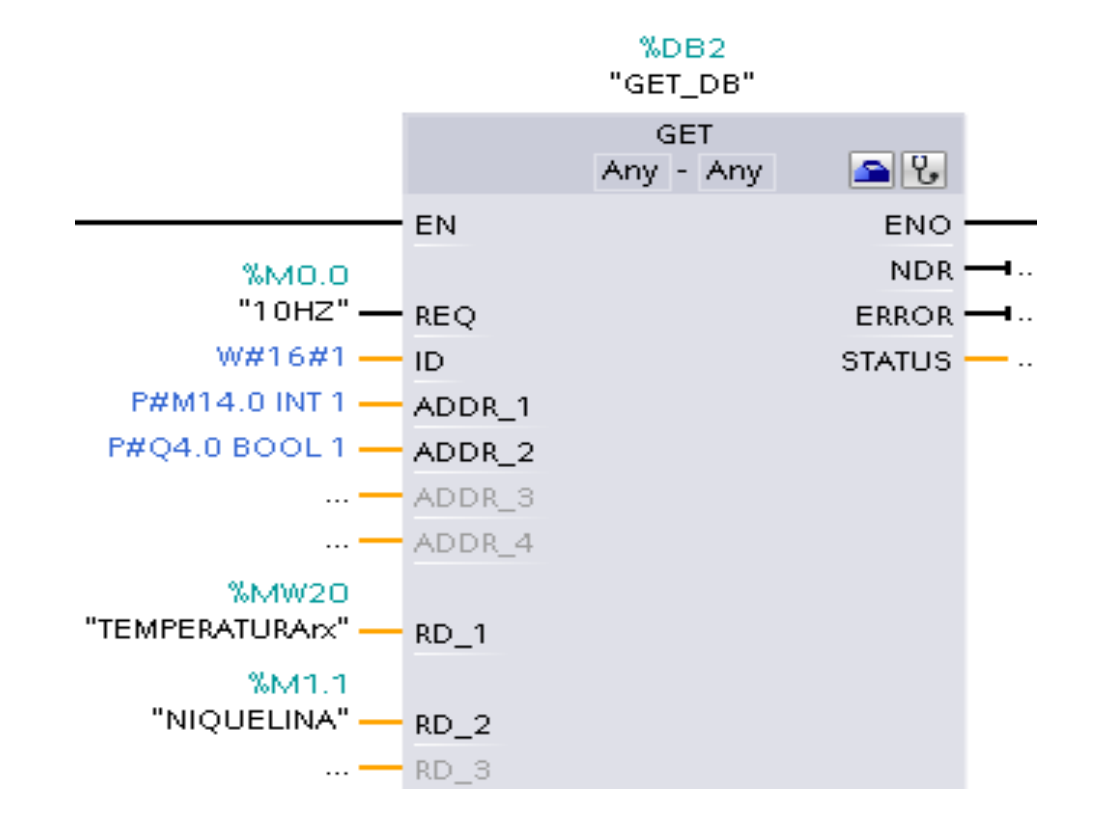

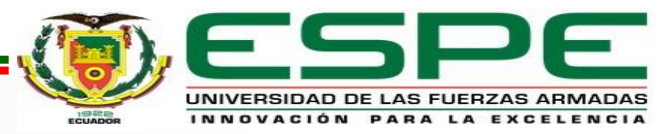

### **Condicionamiento de histéresis**

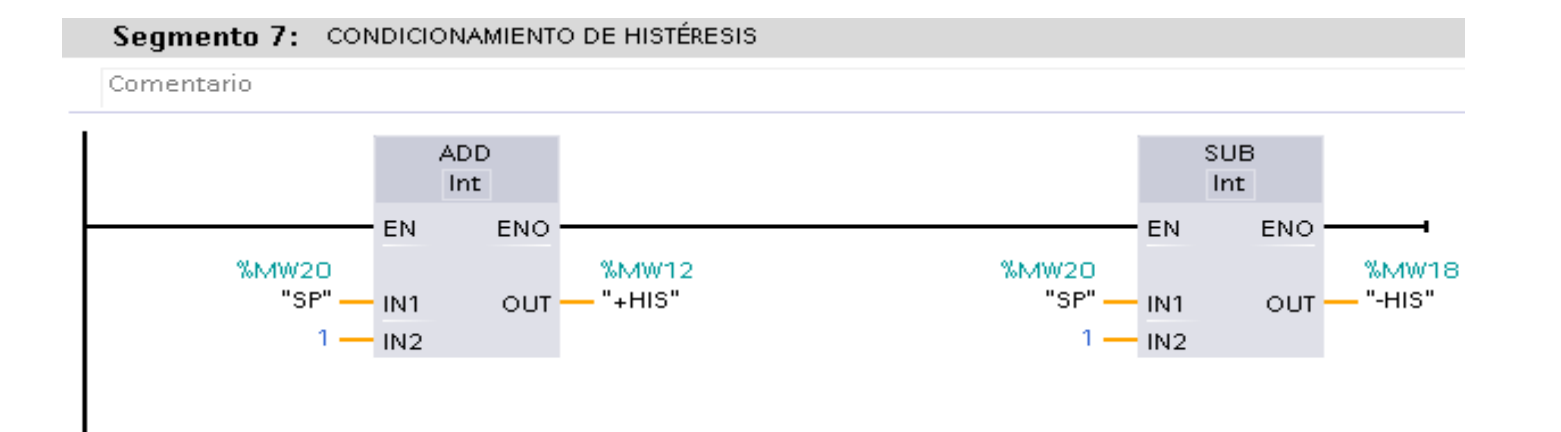

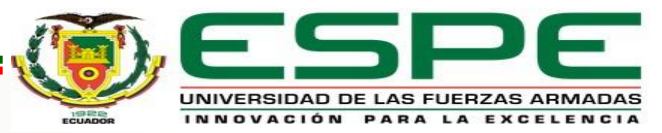

## **Control ON/OFF**

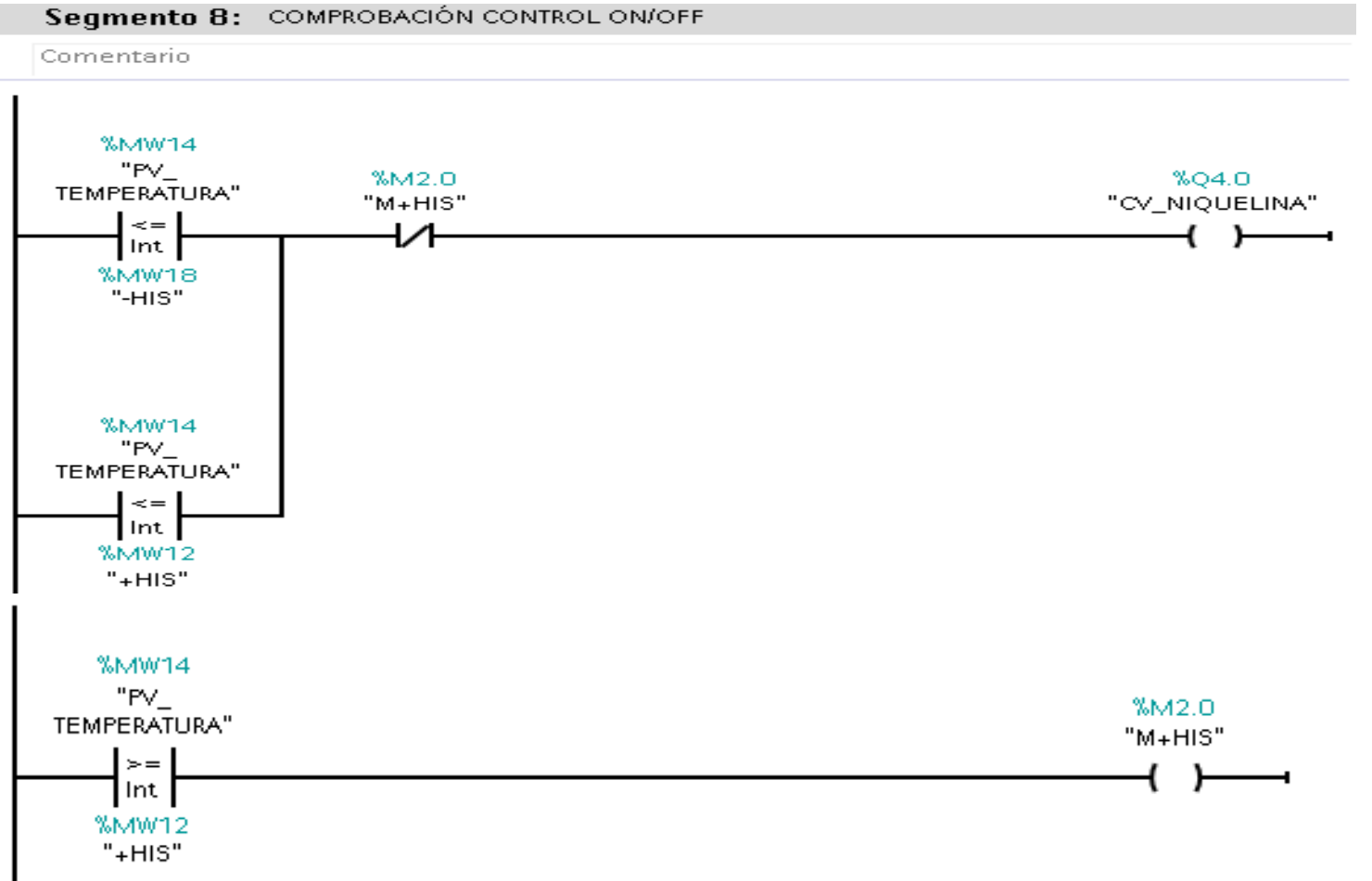

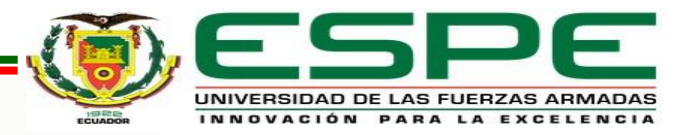

### **Variables del PLC MAESTRO**

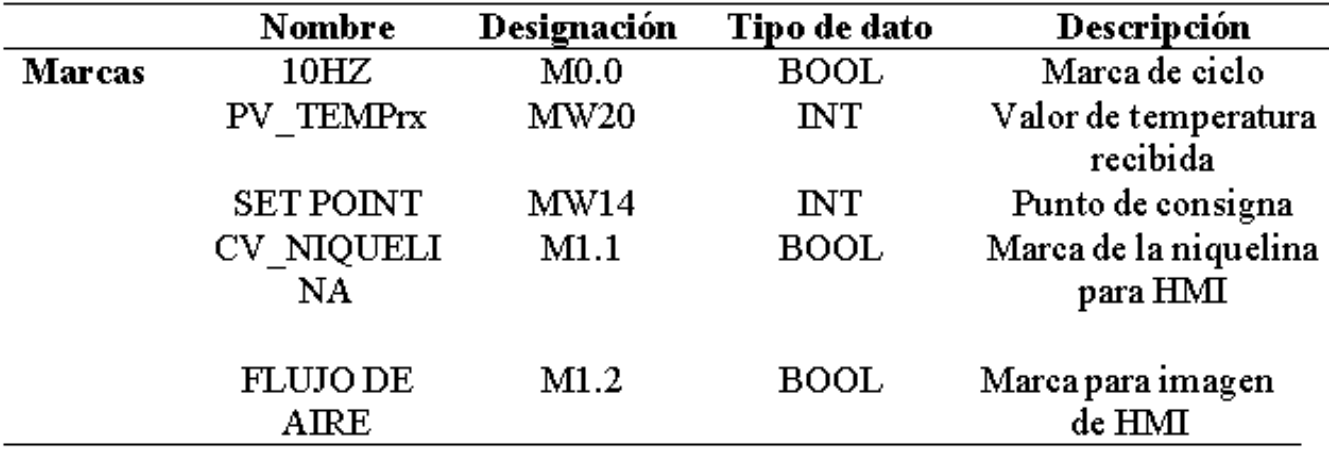

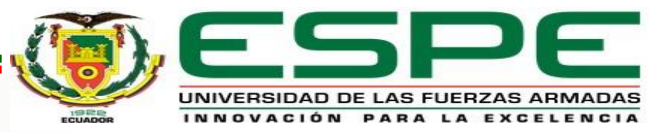

### **Configuración del bloque GET PLC MAESTRO**

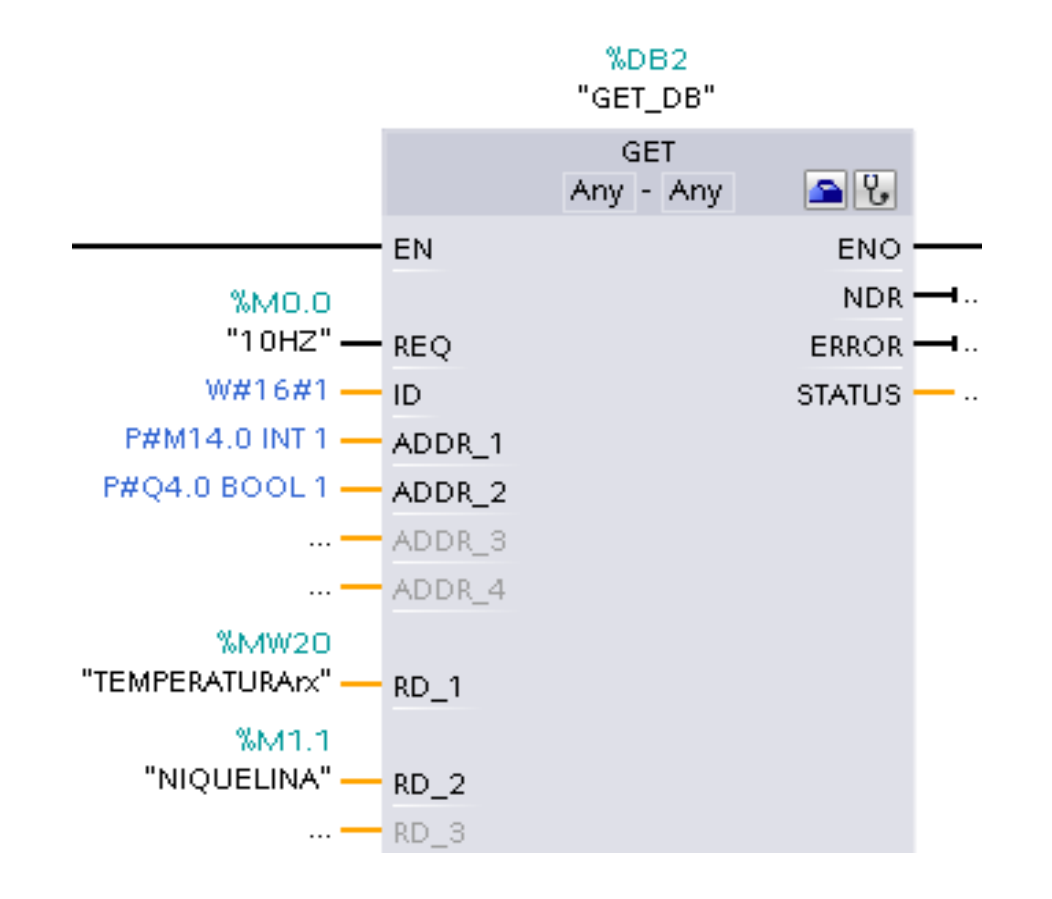

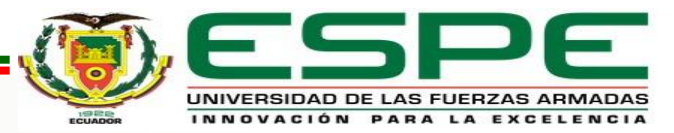

### **Configuración del bloque PUT PLC MAESTRO**

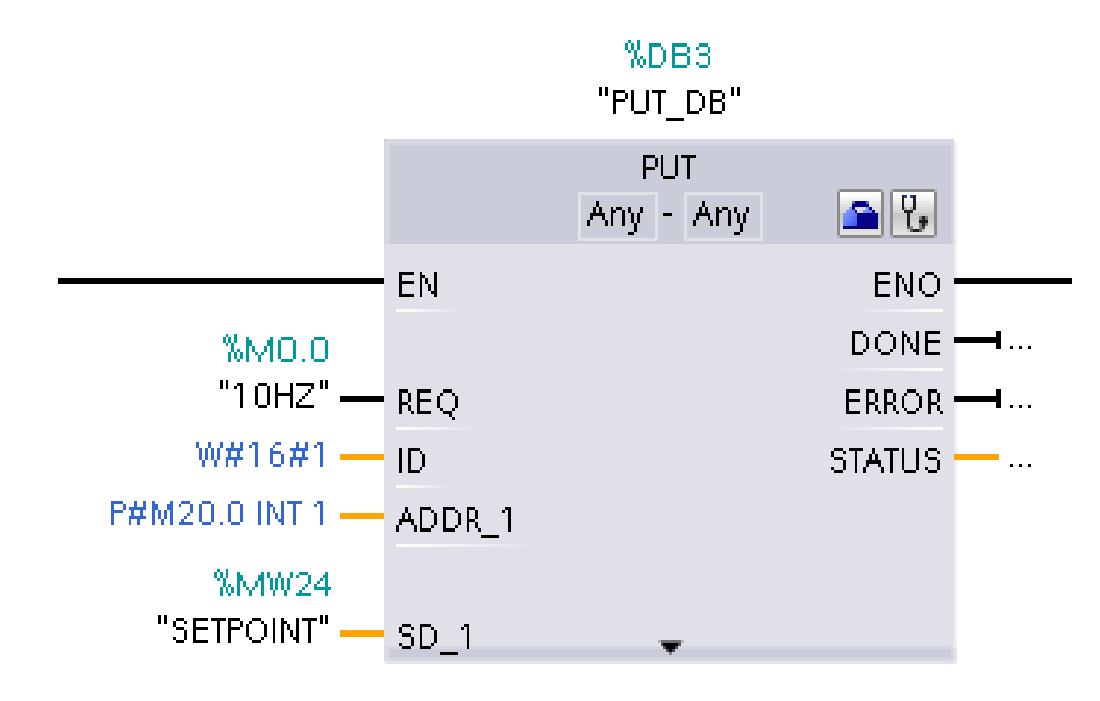

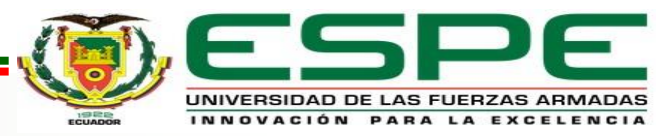

### **Activación de marca para flujo de aire**

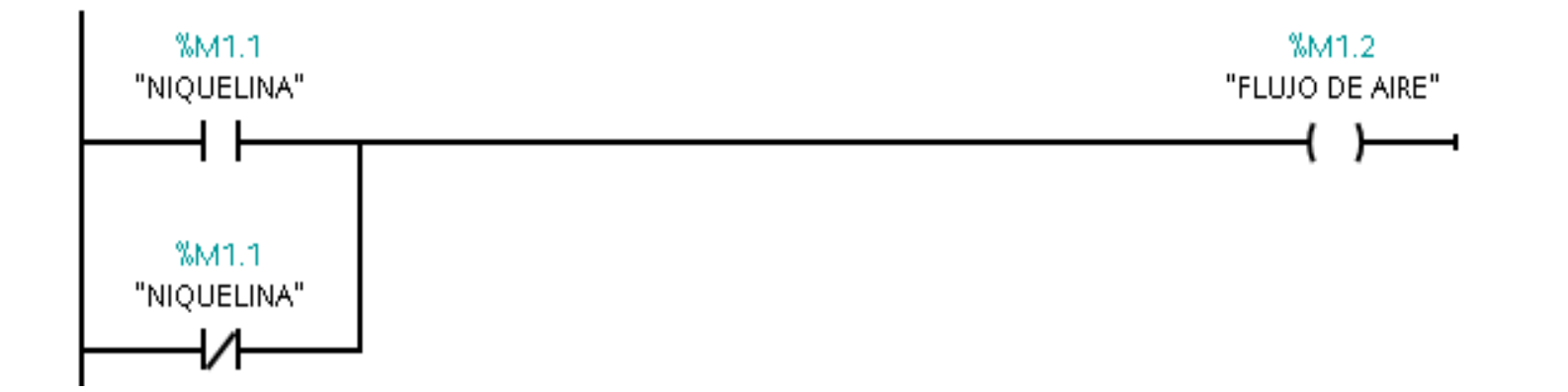

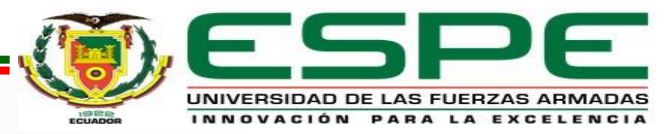

### **Comprobación de la comunicación PROFINET**

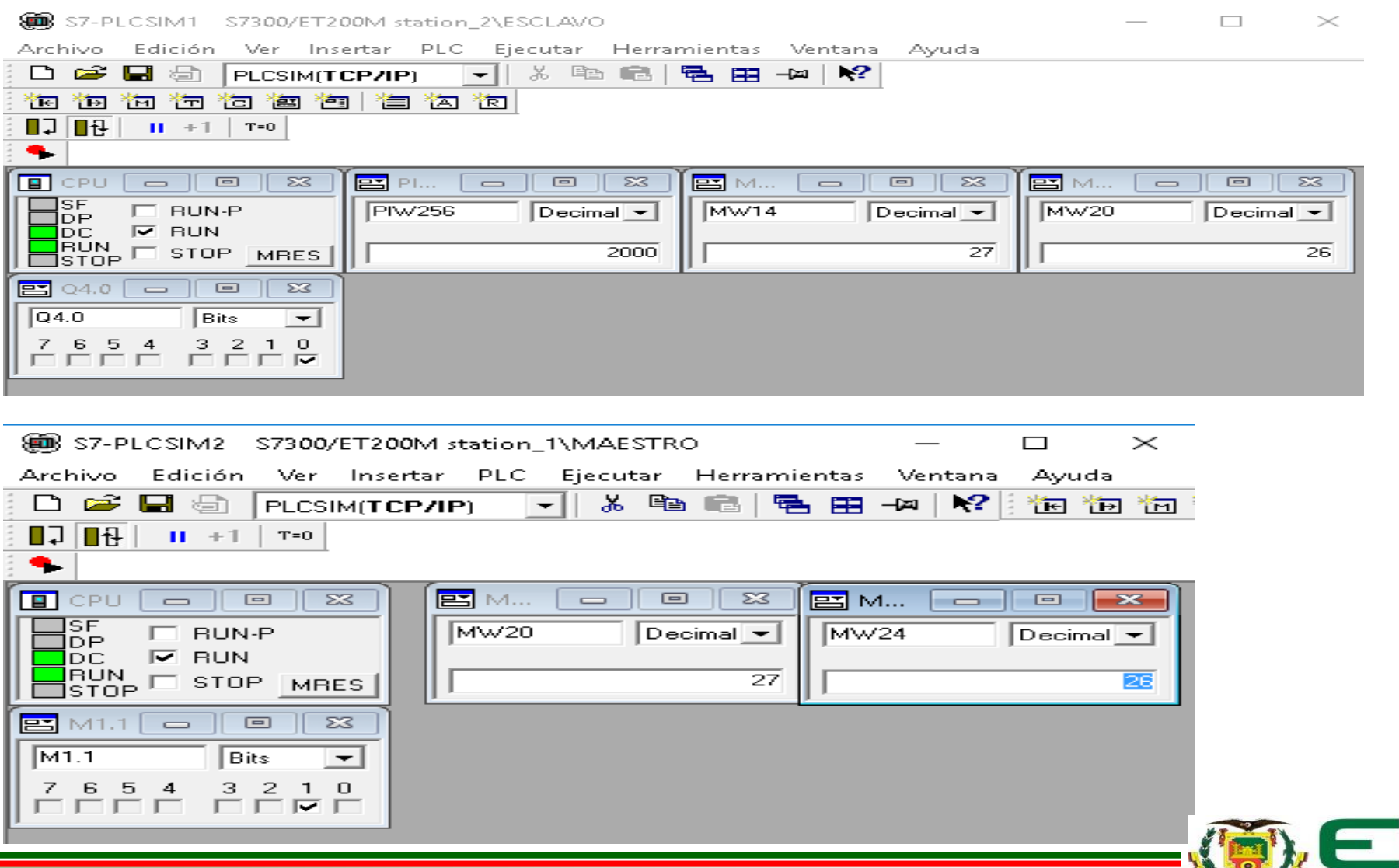

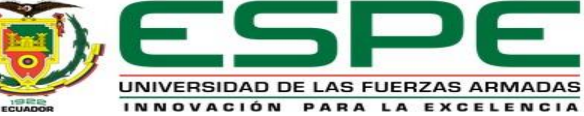

### **Configuración del HMI**

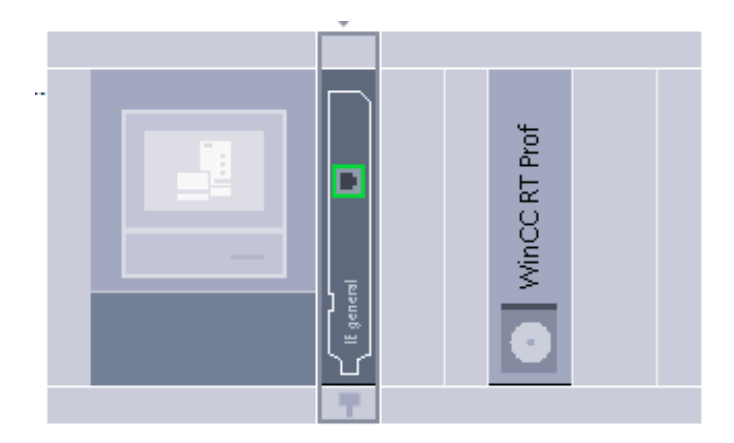

Agregar un sistema PC.

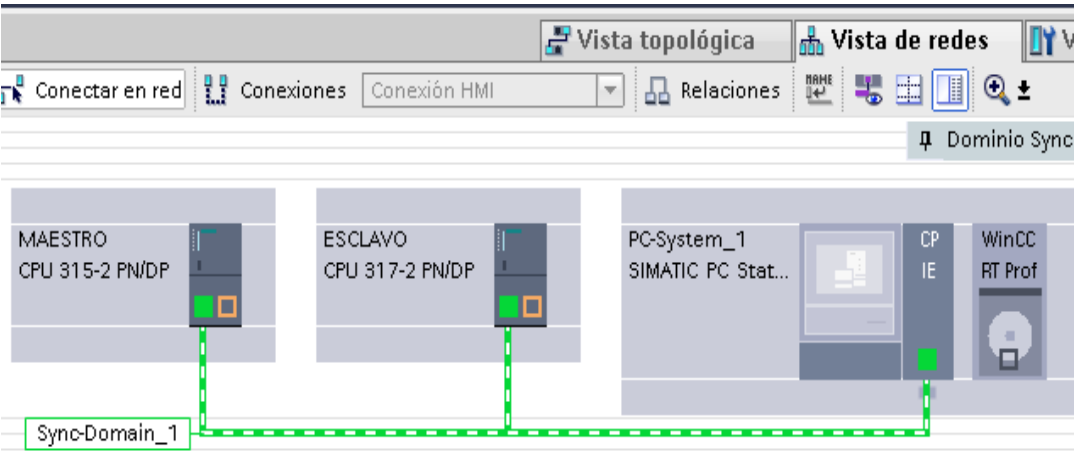

Realizar la conexión HMI entre el PLC MAESTRO, el PLC ESCLAVO y el sistema PC.

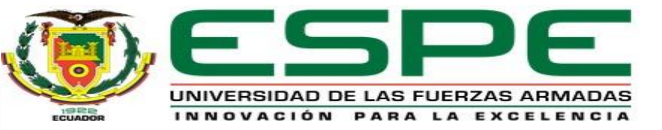

### **Variables del HMI**

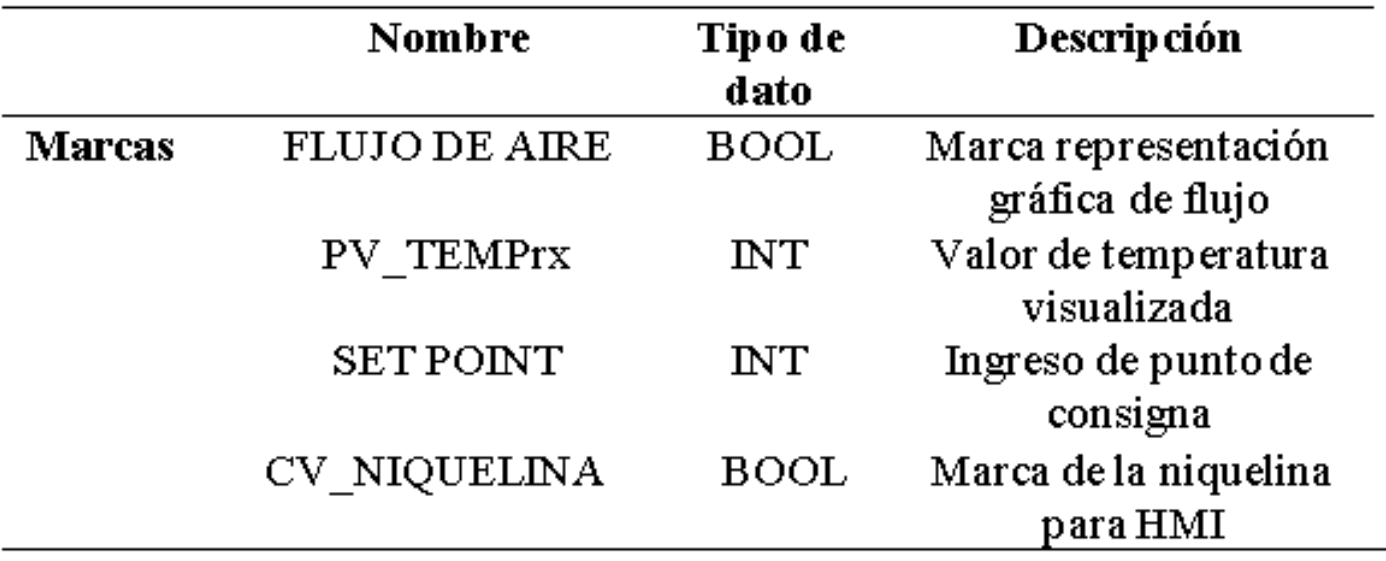

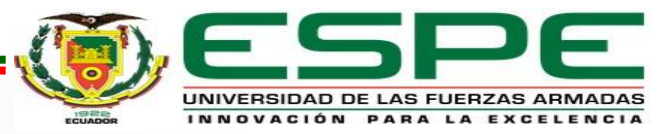

### **Configuración de runtime**

#### .. ▶ PC-System\_1 [SIMATIC PC station] ▶ HMI\_RT\_1 [WinCC RT Professional] ▶ Configuración de runtime

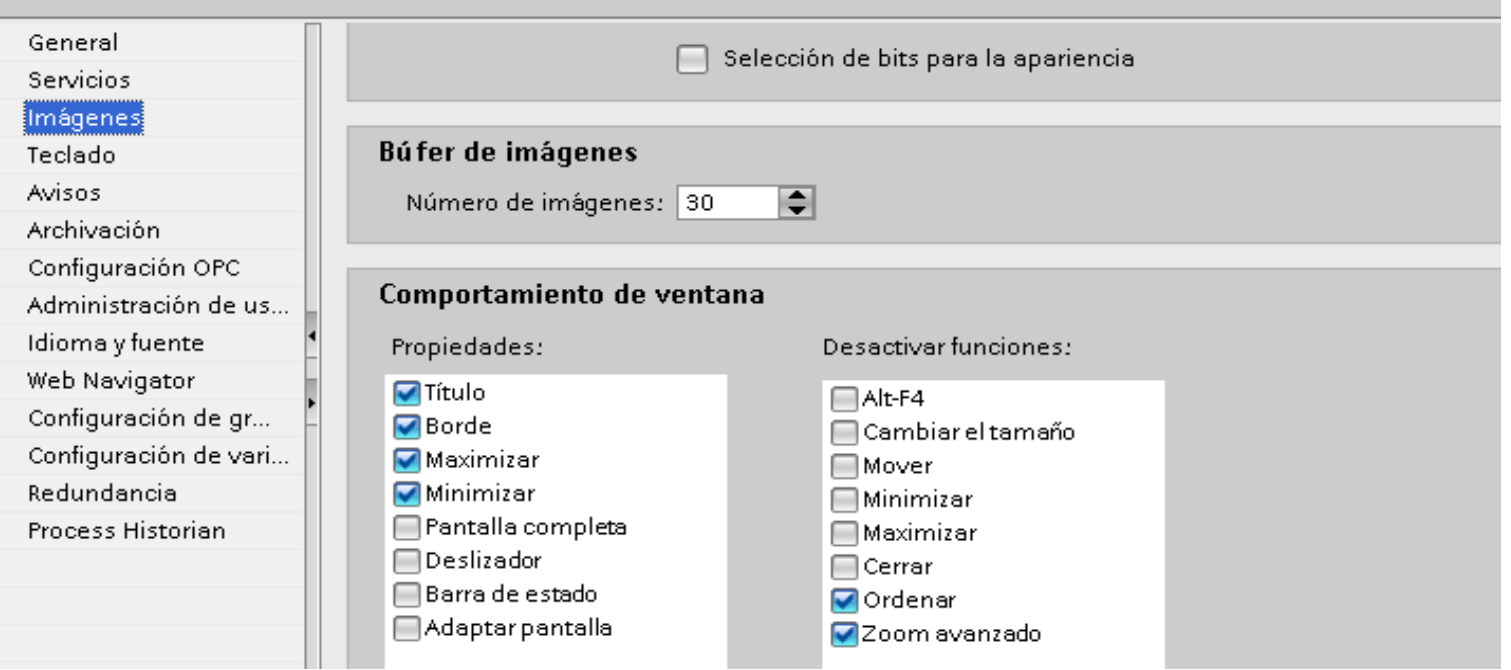

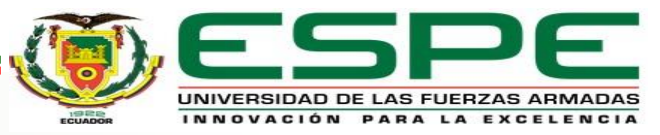

### **Diseño del HMI**

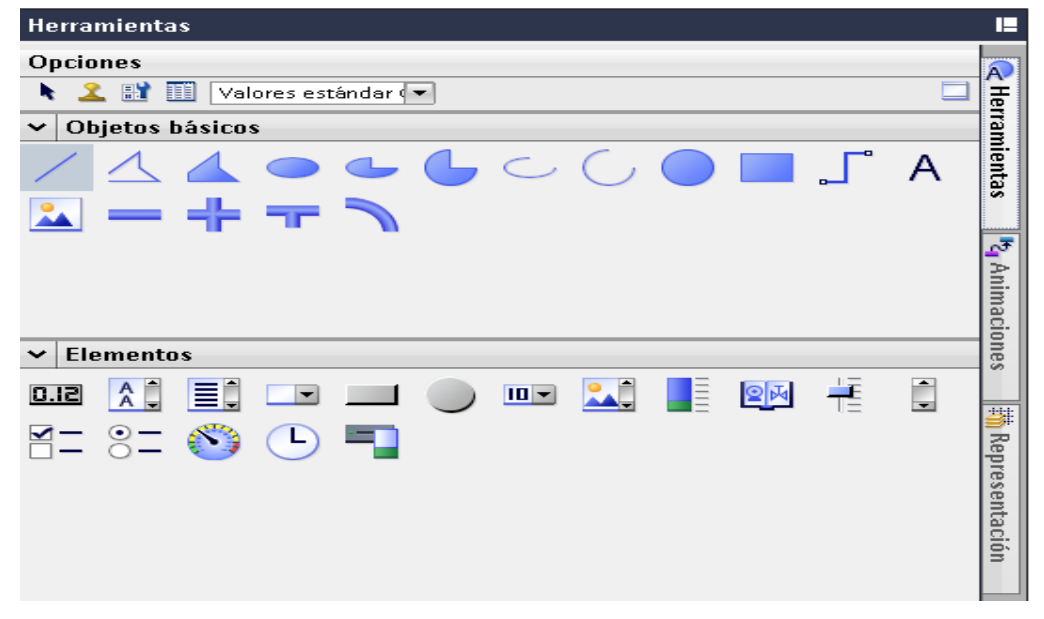

Agregar campos de entrada y salida, librerías de símbolos para recrear el proceso.

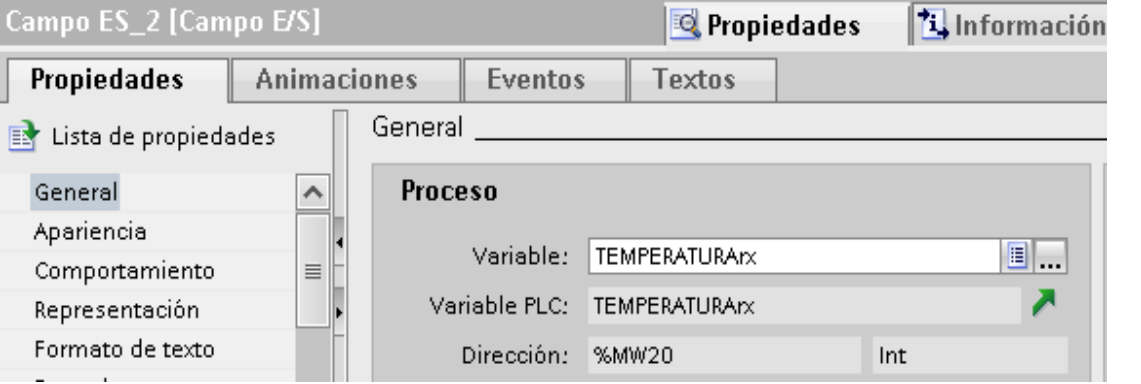

Asignar la variable de proceso para que el HMI funcione.

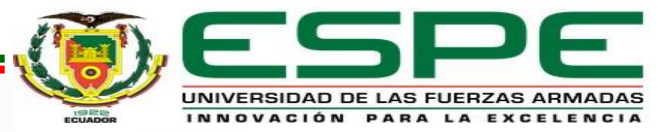

### **Diseño del HMI completo**

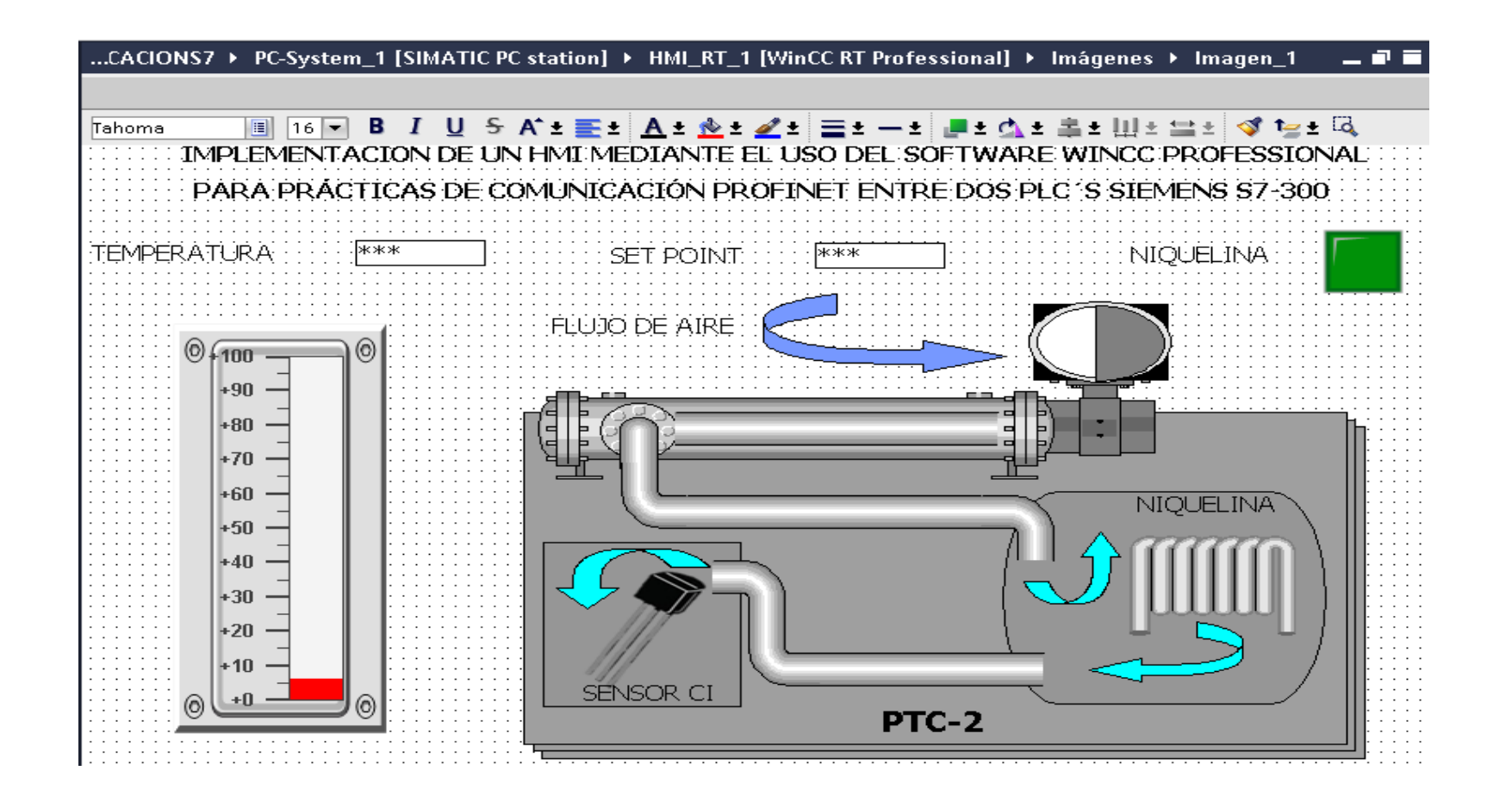

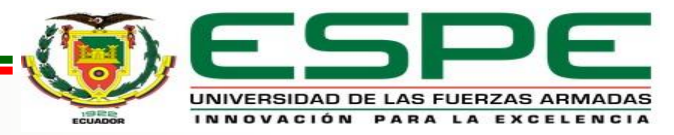

### **Comprobación del HMI Variable de proceso menor al punto de consigna**

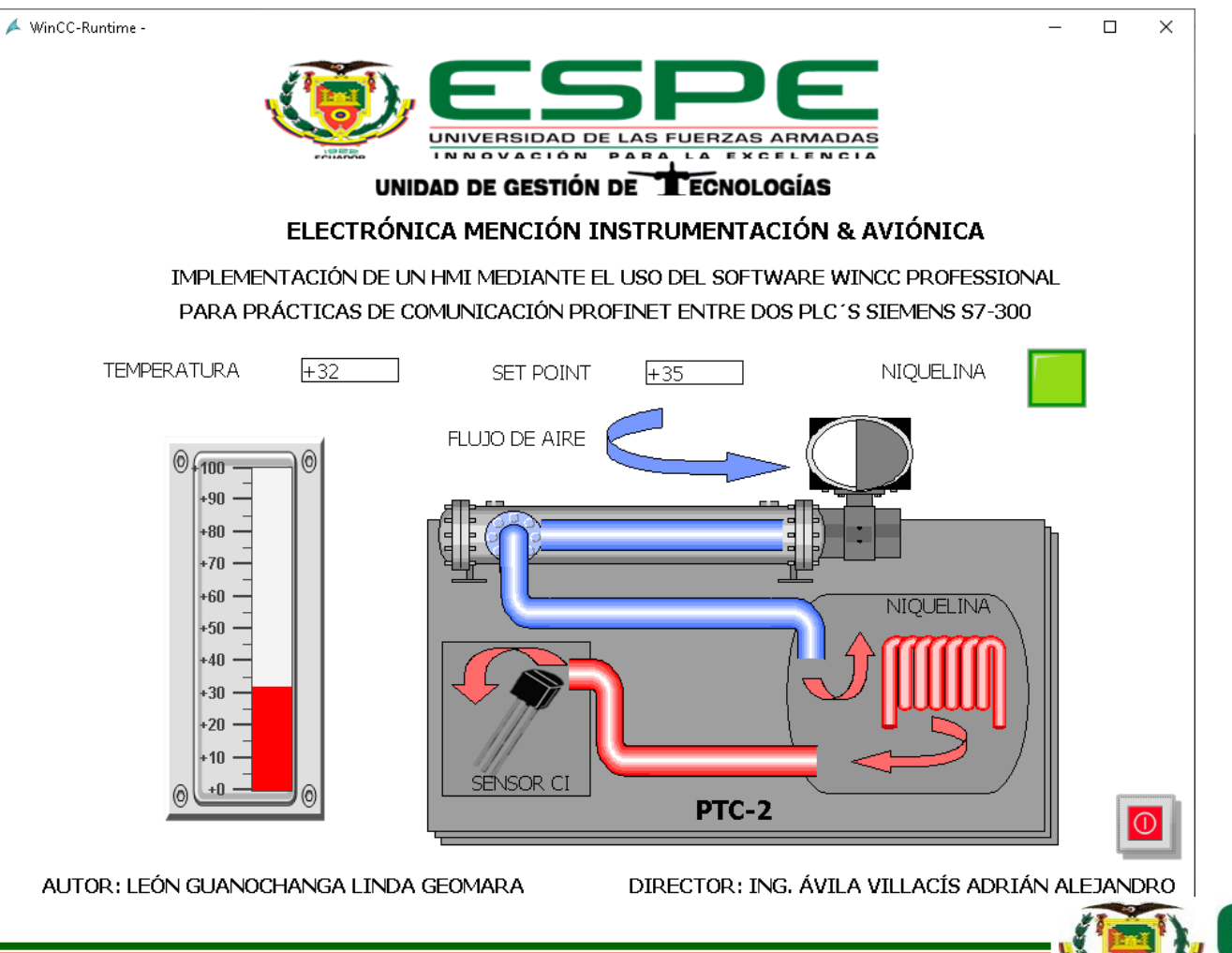

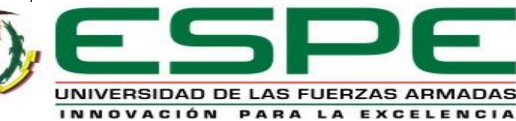

### **Comprobación del HMI Variable de proceso mayor al punto de consigna**

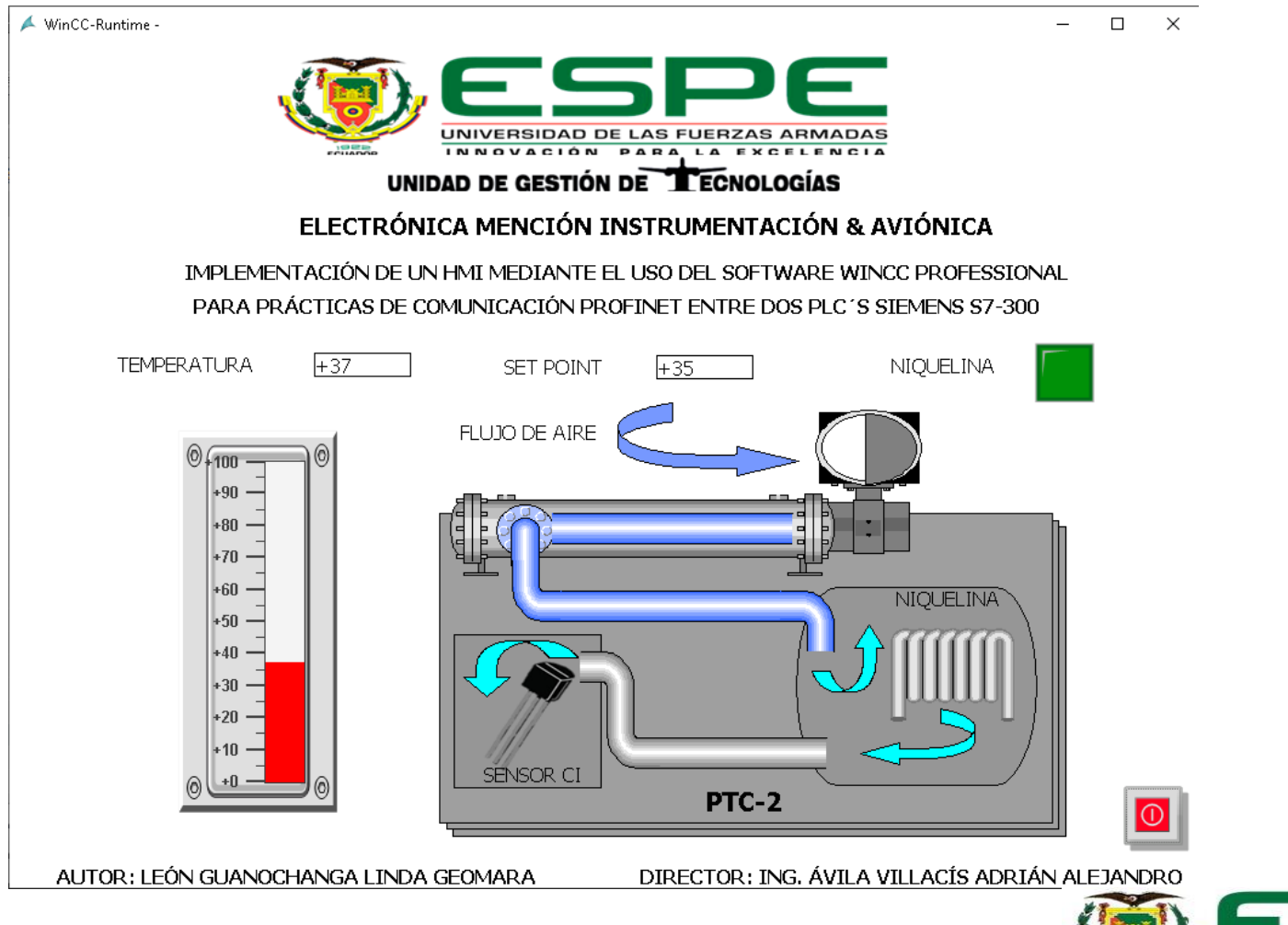

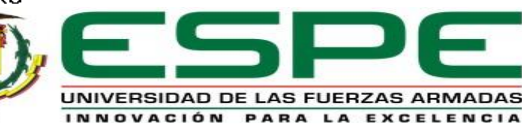

### **Conclusiones**

- La implementación de la comunicación PROFINET permitió analizar los datos enviados y recibidos entre los PLC´s Siemens S7-300, y a través de estos se consiguió desarrollar un HMI como base para prácticas de comunicación en el Laboratorio de Instrumentación Virtual de la carrera, cumpliendo de manera satisfactoria los objetivos planteados.
- A través de la recopilación de información se determinó que el PLC S7-300 es un autómata modular por lo cual se requieren módulos de entrada y salidas digitales o analógicos, además de una fuente de alimentación, uno de los beneficios de utilizar esta serie de controlador es que en la misma CPU se encuentran los puertos para realizar la comunicación PROFINET.

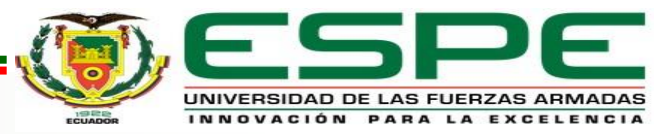

### **Conclusiones**

- El desarrollo de la comunicación PROFINET mediante el software de siemens TIA PORTAL V15, se logró con los bloques de comunicación PUT y GET, los cuales envían datos entre el servidor y el cliente, y se lo verifico con la ayuda del PLC S7 SIM V15.
- La creación del HMI permitió monitorear la red de comunicación de forma virtual, además de poder intervenir en el control ON-OFF del módulo de temperatura AIR FLOW TEMPERATURE CONTROL SYSTEM PTC-2, observando el proceso del mismo y registrando los datos de temperatura, como también enviando el dato de SET POINT.

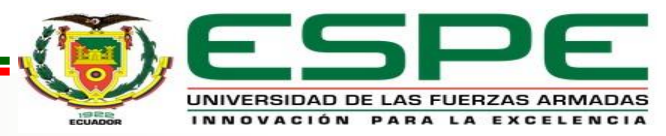

### **Recomendaciones**

- Verificar las direcciones IP tanto de los PLC´s como del módulo de comunicación ya que debe coincidir con la dirección de la PC, estas direcciones no deben ser las mismas en la red, esto quiere decir que la dirección del PLC MAESTRO no será la misma que la del PLC ESCLAVO.
- Si se presenta algún error en el software TIA PORTAL que no sea referente a las licencias se puede solucionar creando un nuevo archivo debido a que estos de vez en cuando presentan errores incluso si no existen problemas en la compilación, ya que los archivos son expuestos a varios cambios o a su vez el origen de creación no es el mismo.

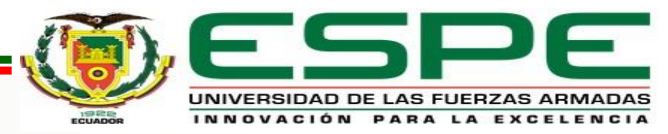

### **Recomendaciones**

- Definir el tipo de datos de acuerdo a lo requerido por ejemplo si es de tipo BIT, WORD, REAL o ENTERO los cuales a menudo son utilizados sin previo análisis y pueden crear errores en la programación, en ocasiones se suele hacer la conversión de los datos ya que algunas instrucciones solo permiten datos reales o enteros.
- La designación para las entradas y salidas en la tabla de variables de los PLC S7- 300 se deben colocar con una "P" antepuesta, debido a que de esta manera se identifican ya que se encuentran en el módulo de entradas y salida, por ejemplo, en el caso de utilizar la entrada "IW256" para sea reconocida se la escribe como "PIW256".

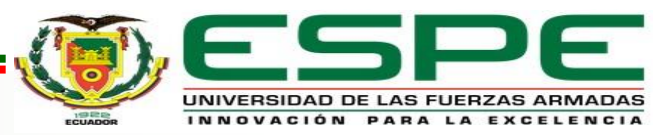

### **Recomendaciones**

• Previo a cargar el programa en el PLC virtual, este debe ser ejecutado y configurado, para poder iniciar la simulación de esta manera al abrirse el S7 PLC SIM ya se puede subir el programa al CPU virtual, también se debe observar que se encuentre en STOP y poder realizar cambios.

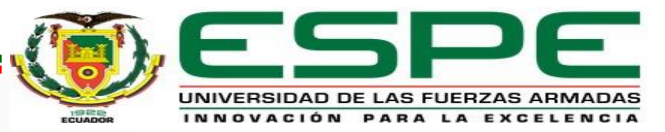

# **"NUNCA TE RINDAS, A VECES LA ÚLTIMA LLAVE ES LA QUE ABRE LA PUERTA".**

# **GRACIAS**

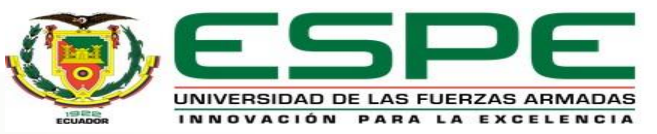